## GDEW027W3 图片制作及取模说明

一、 图片制作

因为该款屏不支持灰度,所以在制作图片的时候,需要做成 264\*176 分辨率的纯黑 白图片,需要显示的内容做成黑色,不显示的内容做成白色,保存成.bmp 位图文件。Bmp 文件参见 264176‐001.bmp。

二、 取模

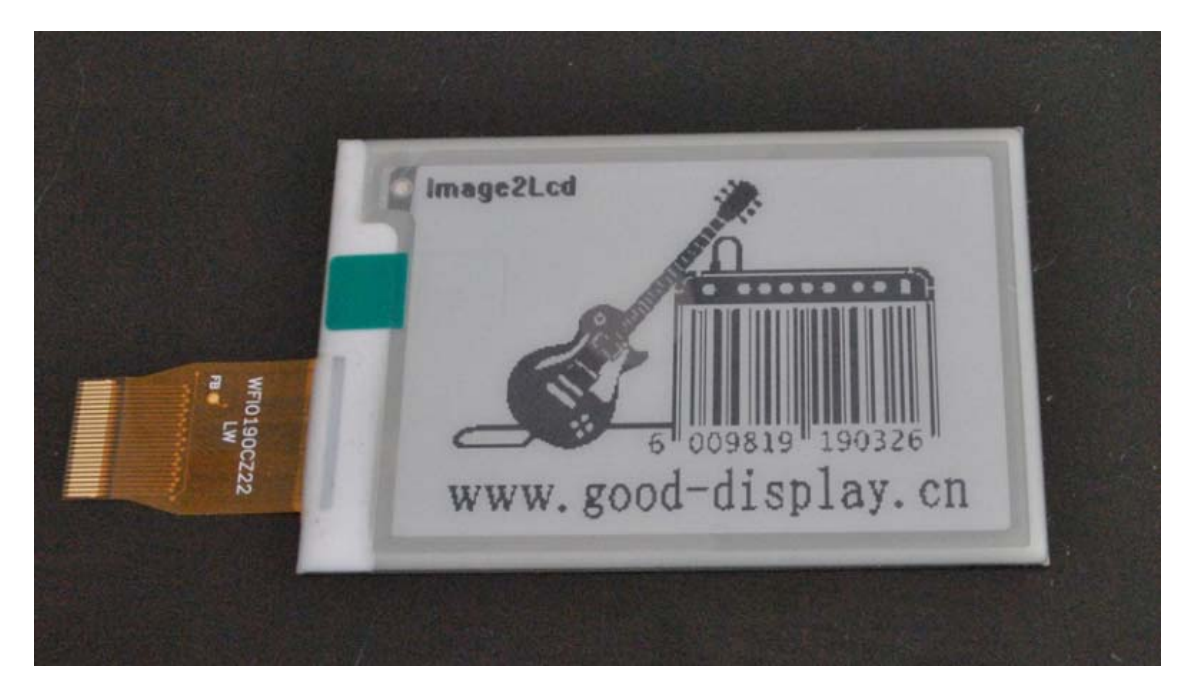

图一

取模可以采用 image2lcd 软件,压缩包里面有。以实现图一显示内容为例,对取模加 以说明(image2lcd 软件各选项见图二):

- 1、打开 image2lcd, 调入需要取模的图片;
- 2、输出数据类型: 选择"C 语言数组(\*.c)";
- 3、 扫描方式:选择"垂直扫描";
- 4、输出灰度: 选择"单色";
- 5、最大宽度和高度:选择"264"、"176",选择后需要点击后面的箭头确认;
- 6、 "自右至左扫描"前面打钩;
- 7、正显(白底黑字),则"颜色反转"打钩;负显(黑底白字)则不需要打钩。
- 8、点击"保存",把转换后的数组存到扩展名为".C"文件;
- 9、最后把文件".C"中的数组替换掉程序中 G\_Ultrachip0[] 里面的数组。

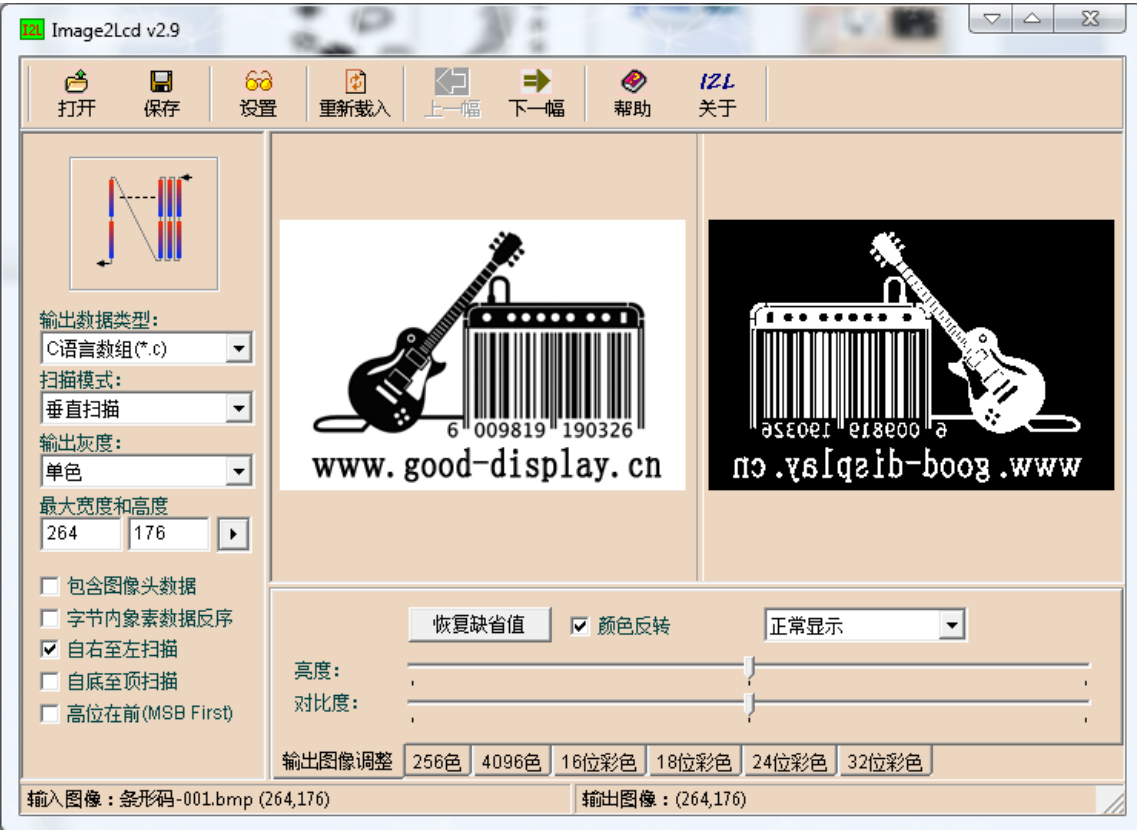

图二